## How to…Create an IVSA Student and Guardian Account

The first step in becoming an IVSA student centers on creating an account and completing the application. To do this, follow these steps:

**IVSA** Illinois Virtual

## **Part One: Create Student Account**

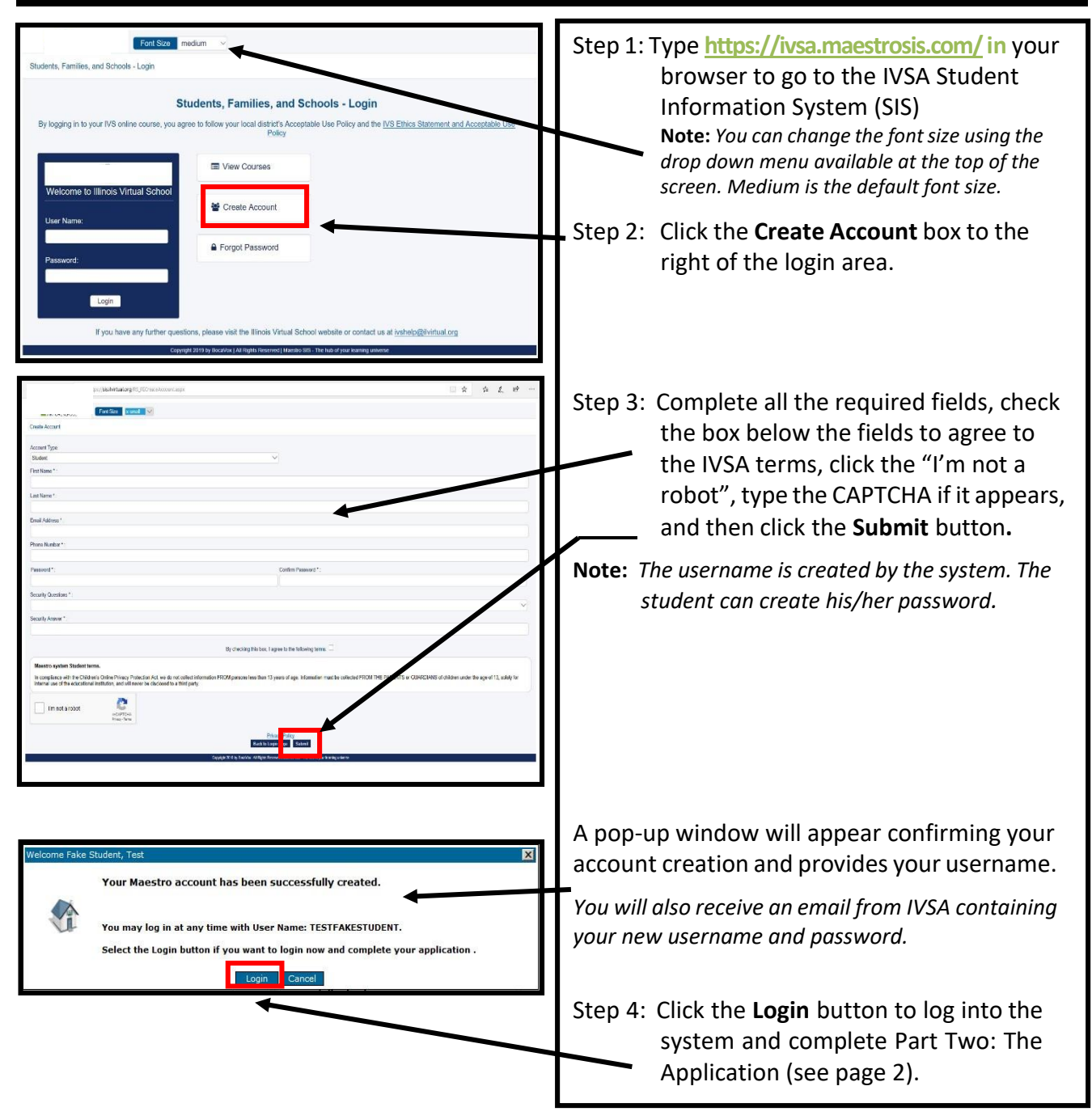

## Part Two: Complete the Application and Create Guardian Account

 $\leftarrow$   $\rightarrow$   $\circledcirc$ Step 1: IVSA recommends that you complete all the fields listed in this application in one sitting. However, you can save a partially filled application by clicking the **Finish Later** button. In the **School Information** section, click the down arrow for the **Organization** field to locate your school building name (not district) from the drop down menu. Names are in alpha order. *Tip: You can type the first few lettersin the field above the menu to filter your school name rather than scrolling through the list.* **Home school students** scroll down to the H's or School Information - If you type Home in the field above the list to select Home School . Organization \*: A B SHEPARD HIGH SCH (CAMPUS)<br>ABINGDON-AVON HIGH SCHOOL<br>A-C CENTRAL HIGH SCHOOL<br>ACADEMIC CAREER ED HIGH SCHOOL **When you locate yourschool name,** *double click* **on it to**  muan 1 **populate this field.** Step 2: Complete the required fields for the guardian(s). There can be two Guardian accounts, but only one must be added. *Note: The username will be created by the system, but you will create the password. Important: Guardian accounts can be used to log in to this system and view student grades. However, the course itself cannot be accessed through this account.* Step 3: Click **Submit** to complete the application.

Confirmation of account creation is viewable at the top of the screen. An informational email is also sent to both the student and the parent/ guardian.

*Note: If there are documentslisted below the confirmation, please complete the required documents. If none are listed, you may disregard this notice.*

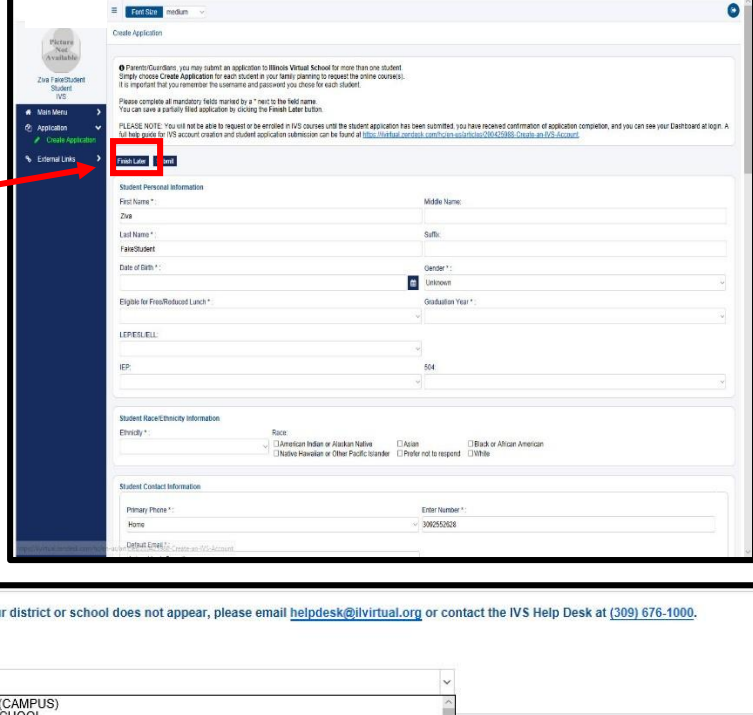

 $\begin{array}{ccccccccccccccccc} \multicolumn{4}{c}{} & \multicolumn{4}{c}{} &$ 

 $\bullet$